# PRIMERGY TX200 S2 / PRIMERGY TX200W S2 をお使いのお客様へ(お願い)

この度は、弊社の PRIMERGY TX200 S2 / PRIMERGY TX200W S2 をお買い上げ頂き、誠 にありがとうございます。本サーバをご使用になる上で、以下の留意事項がございますので、 本書をお読みの上、ご使用ください。

> 2006 年 10 月 富士通株式会社

#### 1. 内容

2項の発生条件(1)~(6)を全て満たした場合、ごく稀にバックアップ業務が異常終了する場 合があります。

## 2.発生条件

- (1) サーバ本体が、「PRIMERGY TX200 S2」または「PRIMERGY TX200W S2」 の場合。
- (2) OS が、Windows 系 OS の場合。 .
- (3) 「ServerView 及び REMCS エージェント」、もしくは「ServerView か REMCS エージェント」のい ずれか一方と、Global Array Manager(GAM)がインストールされて動作している場合。
- (4) オンボード SCSI コントローラに、「2 台以上の装置(内蔵光磁気ディスクユニットあるいは内 蔵バックアップ装置)を接続した場合、または「内蔵 DAT オートローダ」を接続した場合。 (\*1)本文下の 《接続例(イメージ図)》 を参照下さい。
- (5) テープ装置のデバイスドライバがインストールされている場合。
- (6) 復元またはバックアップを行った場合。

## 3.回避方法

#### ■ REMCSをお使いの場合

以下のような運用での回避をお願い致します。

- 1) OS起動直後(20 分程度の間)にバックアップを開始しない様お願い致します。
- 2) バックアップ中にREMCSの定期接続(\*2)を行わない様お願い致します。
- (\*2) REMCS の定期接続の設定変更について

マニュアル「REMCS エージェント運用ガイド」

→「サービスの開始」の章 →「サービス開始後の設定変更」

→「環境設定の変更」にある

「定期接続時刻の変更」を参照の上、変更をお願い致します。

### ■ ServerViewをお使いの場合

レジストリ変更による回避をお願い致します。

以下、URL にレジストリ変更ツール"ServerView 設定変更ツール for Windows"を公開し ておりますので、ダウンロードし、ご使用いただきますようお願い致します。

<http://www.fmworld.net/cgi-bin/drviasearch/drviaindex.cgi>

- <ヒント> ご使用の「製品名」、「型名」を選択し、「添付ソフト/ドライバ名称」欄に 『設定変更ツール』と入力して検索を行うと容易に見つけられます。
- 《 接続例(イメージ図) 》
	- ①オンボード SCSI コントローラに、2 台以上の装置(内蔵 DAT72 ユニットや内蔵光磁気ディス クユニット)を接続した場合の例

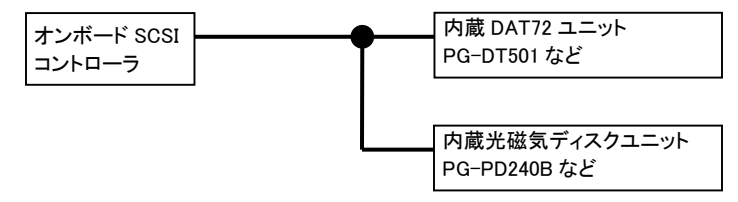

②オンボード SCSI コントローラに、内蔵 DAT オートローダを接続した場合の例

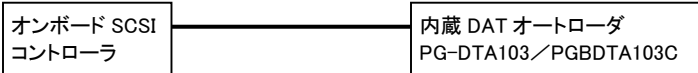

 $-$  以上  $-$